IBM Unica Detect Version 8 Release 5 December 2, 2011

# Release Notes

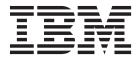

| ote<br>fore using | g this information | on and the pro | duct it supp | orts, read the | information | in "Notices" o | on page 21. |  |
|-------------------|--------------------|----------------|--------------|----------------|-------------|----------------|-------------|--|
|                   |                    |                |              |                |             |                |             |  |
|                   |                    |                |              |                |             |                |             |  |
|                   |                    |                |              |                |             |                |             |  |
|                   |                    |                |              |                |             |                |             |  |
|                   |                    |                |              |                |             |                |             |  |
|                   |                    |                |              |                |             |                |             |  |
|                   |                    |                |              |                |             |                |             |  |
|                   |                    |                |              |                |             |                |             |  |
|                   |                    |                |              |                |             |                |             |  |
|                   |                    |                |              |                |             |                |             |  |
|                   |                    |                |              |                |             |                |             |  |
|                   |                    |                |              |                |             |                |             |  |
|                   |                    |                |              |                |             |                |             |  |
|                   |                    |                |              |                |             |                |             |  |
|                   |                    |                |              |                |             |                |             |  |
|                   |                    |                |              |                |             |                |             |  |
|                   |                    |                |              |                |             |                |             |  |
|                   |                    |                |              |                |             |                |             |  |
|                   |                    |                |              |                |             |                |             |  |
|                   |                    |                |              |                |             |                |             |  |
|                   |                    |                |              |                |             |                |             |  |
|                   |                    |                |              |                |             |                |             |  |
|                   |                    |                |              |                |             |                |             |  |
|                   |                    |                |              |                |             |                |             |  |
|                   |                    |                |              |                |             |                |             |  |
|                   |                    |                |              |                |             |                |             |  |
|                   |                    |                |              |                |             |                |             |  |
|                   |                    |                |              |                |             |                |             |  |
|                   |                    |                |              |                |             |                |             |  |
|                   |                    |                |              |                |             |                |             |  |
|                   |                    |                |              |                |             |                |             |  |

© Copyright IBM Corporation 1996, 2011. US Government Users Restricted Rights – Use, duplication or disclosure restricted by GSA ADP Schedule Contract with IBM Corp.

# Contents

| Chapter 1. Contacting IBM Unica echnical support | New features and changes in version 8.1.0 |
|--------------------------------------------------|-------------------------------------------|
| Chapter 2. About IBM Unica Detect version 8.5.0  | Known issues                              |
| New features and changes in version 8.5.0        | Notices                                   |

# Chapter 1. Contacting IBM Unica technical support

If you encounter a problem that you cannot resolve by consulting the documentation, your company's designated support contact can log a call with IBM<sup>®</sup> Unica technical support. Use the information in this section to ensure that your problem is resolved efficiently and successfully.

If you are not a designated support contact at your company, contact your IBM Unica administrator for information.

#### Information you should gather

Before you contact IBM Unica technical support, you should gather the following information:

- A brief description of the nature of your issue.
- Detailed error messages you see when the issue occurs.
- Detailed steps to reproduce the issue.
- Related log files, session files, configuration files, and data files.
- Information about your product and system environment, which you can obtain as described in "System Information" below.

#### **System information**

When you call IBM Unica technical support, you might be asked to provide information about your environment.

If your problem does not prevent you from logging in, much of this information is available on the About page, which provides information about your installed IBM Unica applications.

You can access the About page by selecting **Help > About**. If the About page is not accessible, you can obtain the version number of any IBM Unica application by viewing the version.txt file located under each application's installation directory.

#### Contact information for IBM Unica technical support

For ways to contact IBM Unica technical support, see the IBM Unica Product Technical Support website: (http://www.unica.com/about/product-technical-support.htm).

## Chapter 2. About IBM Unica Detect version 8.5.0

This section describes the new features and changes introduced in the 8.x versions of Detect, and changes in support for third-party software in version 8.5.0.

- "New features and changes in version 8.5.0"
- "New features and changes in version 8.2.0" on page 5
- "New features and changes in version 8.1.1" on page 7
- "New features and changes in version 8.1.0" on page 7
- "System requirements and compatibility" on page 9

#### New features and changes in version 8.5.0

This section describes the new features and changes introduced in the 8.5.0 version of Detect.

#### Support added for double byte characters

Support for double byte characters is added in the 8.5.0 release of Detect. A prerequisite is a Detect database that also supports the desired characters.

Broadly, this support consists of the following.

- Detect can now accept input files containing double byte characters, manipulate those double byte characters in containers and comparisons, and generate double byte characters in the outcome table.
- You can use double byte characters when you log in to Detect, when you name most Detect objects, and when you configure components.
- Utilities now support double byte characters for user input such as user name, password, and paths to feed files, and in the feed files themselves.

There are some exceptions to this support, as follows.

- Entity codes use only lower case letters of the English alphabet. If you use an invalid character, this rule is displayed in the validation message in the user interface.
- Vendor and workspace codes must use only upper case letters of the English alphabet. If you use an invalid character, this rule is displayed in the validation message in the user interface.
- In component editors, all numbers that you enter as a constant must be in U.S. format. You must use a period (.), not a comma (,) to delimit decimals.

Adding this support has affected several areas of the Detect application; these changes are described in more detail in the remainder of this section.

# File encoding and date and currency formats are specified in the Data Source editor

The Data Source editor allows you to set the file encoding and the format of dates and currency for profile and transaction feed files. Note that your feed file encoding and the date format and currency format of the feed data must match what is specified in the Data Source editor.

#### New configuration property controls sorting in feed files

There is a new sort order property, **Feed file collation**, on the General tab in the Configuration Utility's pop-up window. If your feed files have a different sort order from the collation set in your Detect database, you should set this property to reflect the expected sort order in your feed files.

Note that, for Event Enabled Time Queue (EETQ) profile feed files, this setting is applied only when you set the **Inactivity Feed Path** property in the Configuration Utility. This property is located in the Processing Options section on the Advanced Configuration tab in the Configuration pop-up window.

Also note that you must now save EETQ files in UTF-8 format (previously they could be in ASNI format). Ensure that the program you use to edit and save these files is capable of saving in UTF-8 format.

#### New configuration property specifies encoding for some files

There is a new property, **Default Input File Encoding**, on the Advanced Configuration tab in the Configuration Utility's pop-up window. This property sets the encoding for the following.

- State snapshot reports
- The input file for the Presentation Layer Manager
- Ramp-up feed files
- DebugIds.txt file for the engine
- uppressedRules.txt for the engine

Note that file encoding for profile and transaction feed files is specified in the Data Source editor.

# Scope of the Locale Identifier property is clarified in the documentation

The documentation now clarifies the scope of the **Locale Identifier** property in the Configuration Utility.

The **Locale Identifier** property sets the date format for the following.

- Reports
- Inactivity target date of Engine run
- Constants in Simple or Qualifier editors
- Outcome messages
- Outcome Management Tool parsing of dates from outcome tables
- Timestamps in Rampup feeds

The **Locale Identifier** property is located in the Locale section on the Advanced Configuration tab in the Configuration pop-up window.

#### UTF-8 format is now used for Detect files

Files that are delivered with Detect and that Detect creates during operation are now saved in UTF-8 format. These include SQL scripts, log files, error files, and state snapshot files. Ensure that the program you use to open and edit these files can handle UTF-8 format.

#### New upgrade steps are required

The following upgrade steps are required after upgrade

- When you upgrade to Detect 8.5.0 from an earlier version, you must re-enter and save all the passwords for user accounts and for the database access accounts. You do this on the System Connections and User Connections tab in the Configuration pop-up of the Configuration Utility. This is required because the encryption algorithm has changed to support multi-byte characters.
- If your installation uses dates in non-ISO format, you must edit all of your data sources to re-set the File date format field, because the date format for data sources is new in version 8.5.0, and the upgrade sets the date format for data sources to ISO by default.

#### License key is no longer required

When you perform a new installation or upgrade of Detect, you no longer have to enter a license key in the installer. The license is now delivered as a set of text files in the supported languages.

#### Trigger component names can be longer

Trigger component names can now be 85 characters long, increased from the previous limit of 50 characters.

#### Input validation has changed

For enhanced security, validation on text entered by users in the Detect web interface has been tightened. This will not cause errors in existing trigger systems, but when you edit an object created in an earlier version of Detect, a validation message may appear and you may have to change an existing string to pass validation.

# New features and changes in version 8.2.0

This section describes the new features and changes introduced in the 8.2.0 version of Detect.

#### Role-based permissions and web user management

Starting with the 8.2.0 release, Unica Detect provides roles and permissions to control users' ability to view or modify Detect resources. You administer Detect users and roles on the User and User Roles & Permissions pages. To access these pages, you must log in with a Detect account that has appropriate permissions. By default, the pre-defined system account has this access, as does any user you create and assign to the User Administration role. This system account replaces the host\_admin account used in previous version.

As in previous versions, you still set password policies through the Configuration Utility.

#### Audit trail

In the Detect web application, two new pages, User Login Activities and User Audit Trail, track user login activities and changes to user accounts. These pages are visible only to users with appropriate permissions.

#### Always on mode

Detect can be operated in an always-on mode. This means that once started, multiple runs can be executed without having to incur the repeated cost of start-up and shut-down. In this mode, Detect takes input from files and writes its outcome to the outcome table. A command line interface allows you to communicate commands (initialize, run, stop, and shut down) to the running application.

#### **Security fixes**

The following security issues have been fixed or addressed.

- Removed vulnerability of all APS.NET pages to Cross-Site Request Forgery (CSRF)
- Encrypted view state for ASP.NET pages
- Re-wrote Label Manager and several other pages to remove security vulnerabilities

#### **New Label Manager**

The Label Manager has been rewritten to enhance usability, performance, and security.

#### Time constants

In math and qualifier expressions, new time constants allow you to specify time spans that account exactly for monthly boundaries. For example:

- · Beginning of 1 month ago
- Beginning of 12 months ago
- Beginning of next month

With these new constants you can define new time intervals, such as:

- · The last three calendar months
- The three calendar months that started 6 months ago
- The last day of this month
- The last day of two-months ago

#### Command line interface for the ESO

The Entity State Optimizer (ESO), used for cleaning state history, can now be run from the command line.

#### Graphic interface for Outcome Manager and Ramp Up

You can now run the Outcome Manager and Ramp Up from the Engine Manager:

#### Ability to modify data type for data source fields is restored

The ability to modify the data type for data source fields was removed in a recent release, and is restored in this release.

Note the following:

- If you modify the data type of a data source field, you should use caution. Logic in any trigger that uses this data type may have dependencies on the original data type and you must manually adjust these dependencies for the new data
- · You can change the data type of the field only when no state history is accumulated for any of the triggers that refer to the changed data source. (ENH09234)

#### FLI run-time control

You can now control the firing of Forward Looking Inactivity (FLI) components on a run-by-run basis. You can configure a run so that it executes only a subset of the FLIs in its workspace.

This enhancement is intended for a multi-environment configuration running against the same workspace. Each environment can execute its own subset of the FLIs in the workspace.

### New features and changes in version 8.1.1

This section describes the new features and changes introduced in the 8.1.1 version of Detect.

#### Support added for multiple environments

You can configure multiple Detect installations to run simultaneously while accessing the same entity state data. To do this, you define multiple Detect environments. Environments allow multiple runs to process transactions simultaneously on different workspaces or, for when Detect system tables are in SQL Server, even on the same workspaces.

See the *Unica Detect Installation Guide* for more information on multiple environments.

# New features and changes in version 8.1.0

This section describes the new features and changes introduced in the 8.1.0 version of Detect.

#### New Component Graph feature added

Starting with Unica Detect version 8.1.0, in every workspace, you can view and work with trigger systems in graph form. The graph clearly indicates the event flow and the relationships among the components. The graph provides one of the two ways you can access the Component Editor to build trigger systems (the component list is the other way).

Detect automatically generates a graph of the workspace. The generated graph hides clutter and lays out all of the components and component relationships in the trigger systems. Version 8.1.0 7 New features and changes in version 8.1.0

You can optionally rearrange and simplify the graph and then save the modified graph as a custom view. Detect updates the generated view and all custom views when you make changes to trigger systems in a workspace.

See the *Unica Detect 8.1.0 User's Guide* for more information about the component graph.

#### **Workflow changes**

The Workspace List has been enhanced to be the focal point for navigating through the application and the launching point for the Workspace Editor. The Workspace Editor has been added as the launching point for the component graph and the existing component list.

#### User interface redesign

The Unica Detect user interface has been redesigned to conform to the Unica Marketing look and feel.

#### **Outcome Management Tool enhanced**

The following enhancements have been added to the Outcome Management Tool (OMT) to enable more flexible outcome administration.

- The OMT now incrementally processes outcomes for each new run, even though the outcome table contains rows for a run that has already been processed.
- Trigger Exclusions in the OMT allow you to mark select triggers as excluded from OMT processing. When the OMT is run, it by-passes triggers that you have excluded.

#### Pattern Expression deprecated

In Unica Detect 8.1.0, the Pattern Expression component editor is no longer available for adding new Pattern Expression components. The same logic can be added to workspaces using other components. Customers using existing Pattern Expression components can still use them. However, if a change is required in any of these existing Pattern Expressions, Unica recommends that you engage Unica Consulting Services to achieve the same logic using different methods.

#### State history data type changed

To enable easier administration in Oracle, the data field in the State History table has been changed from the LONG RAW data type to the BLOB data type.

#### Unica documentation is now hosted

In Unica Marketing, online help and PDF files are no longer installed with the products. Instead, documentation for Unica products resides on a remote server hosted by Unica. When you click one of the help links in a Unica Marketing product, you access help content from the Unica hosted server over the internet.

You can access Unica documentation by clicking Help in the Unica Marketing user interface:

- Help for this page—Click this link to access HTML content specific to the product page on which you are working. This context help is new in Unica Detect 8.1.0.
- Product documentation—Click this link to access an index to the PDF documentation for the product with which you are currently working.
- All Unica documentation—Click this link to access an index to the PDF documentation available for all Unica products.

**Note:** You can also access PDF manuals for all Unica products using Customer Central (https://customercentral.unica.com). If you do not have internet connectivity at your site, you can download and install online documentation locally within your network. However, keep in mind that the latest documentation will always appear on the hosted documentation server. If you choose to install locally, you will not receive periodic updates. Contact Unica Technical Support if you need to download a documentation package.

### System requirements and compatibility

This section provides information on where to find system requirement and compatibility information for 8.x versions of of IBM Unica Detect, and highlights changes in support for third-party software in version 8.5.0.

#### Where to find system requirement and compatibility information

For a list of IBM product versions compatible with this product, refer to the *IBM Unica Product Compatibility Matrix* and any other product compatibility documents posted under Documentation on the IBM Unica Customer Central web site (https://customers.unica.com).

For a list of third-party requirements for this product, refer to the *Recommended Software Environments and Minimum System Requirements* posted for Detect on the IBM Unica Customer Central web site (https://customers.unica.com).

#### Key third-party software support changes in Detect version 8.5.0

Detect version 8.5.0 has ended support for version 9 of the Oracle database.

#### **Fixed defects**

This section describes the fixed defects in the 8.5.0 version of Detect.

| ENH08391                | Performance was slow when Is Member Of was used on a component other than a Simple component. A code change has fixed the performance issue.                                                                                                    |  |  |
|-------------------------|----------------------------------------------------------------------------------------------------|--|--|
| DEF040936,<br>INC37970  | When you used the Validate Feed Folder option in the Feed Validator, an error occurred. This has been fixed.                                                                                                    |  |  |
| DEF040980               | Runsets containing some trigger systems supplied with the Credit Card EBM and Retail Banking EBM libraries could not be published because the rule name exceeded the length limit. The limit has been increased. However, name length is still limited. When you clone a trigger system, you should not use more than 95 characters. When you name a new component, do not use more than 86 characters. Also note that in many areas of the user interface, only the first 50 characters are displayed. |  |  |
| DEF041125,<br>DEF026818 | Saving a logic type Pattern Expression caused an error. This has been fixed.                                                                                                    |  |  |
| DEF042152,<br>INC38921  | After upgrade, you could not execute the Outcome Management Tool (OMT) from the command prompt. This has been fixed.                                                                                                    |  |  |
| DEF049004               | If you cloned the PUB or XPUB workspace and gave a cloned component a name that was more than 44 characters long, you saw an error message. Now you receive a warning that informs you of the length limitation of 44 characters.                                                                                                    |  |  |

| DEF050778,<br>INC47431              | The Outcome Management Tool (OMT) generated a timeout error in SQL server and was not able to populate the outcome tables and flat files. This was fixed by increasing the command timeout on selected queries.         |
|-------------------------------------|----------------------------------------------------------------------------------------------------|
| DEF051656                           | When you removed a component from a workspace that had one or<br>more custom views, Detect did not automatically remove it from the<br>source workspace; you had to perform this step manually. This has<br>been fixed. |
| DEF052972,<br>INC51766              | In the Outcome Management Tool (OMT), the precision was not set for money fields when the Detect database was SQL Server. This has been fixed by adding configurable precision for SQL Server.                          |
| DEF053152,<br>INC52310              | The Library Manager was not recognizing the IsMemberOf operation in an expression. This caused the Select not to appear in the hierarchy view of the component manager. This has been fixed.                            |
| DEF056634                           | The Feeder trace log grew fast during a large production run. This has been fixed.                                                                                                    |
| DEF056684,<br>INC63030,<br>INC56888 | Timeout errors occurred during some operations. This issue has been fixed.                                                                                                    |
| DEF057427,<br>INC57639              | When multiple engines were used, not all outcome messages were processed by the OMT. This has been fixed.                                                                                                    |
| DEF057908,<br>INC61906              | A unique constraint violation error sometimes occurred on the visitor history table with a multi-cluster environment while using no profile. This has been fixed.                                                       |

## **Known issues**

This section describes the known issues in the 8.5.0 version of Detect.

| Entity State  | In the Entity State Optimizer (ESO), the date formats  |
|---------------|--------------------------------------------------------|
| Optimizer     | used on the command line must follow the ISO-8601      |
| dates are not | date format (YYYY-MM-DD), regardless of the locale set |
| localized     | in the Locale Identifier property.                     |

## **Known limitations**

This section describes the known limitations in the 8.5.0 version of Detect.

| Library Manager does not fully support Import of Runsets | Runsets with circular or deep reference hierarchies may not import correctly.                                                                                                    |
|----------------------------------------------------------|----------------------------------------------------------------------------------------------------|
| Reports may<br>display<br>confusing<br>results           | Repeatedly running a report for the same workspace using the same transaction feed file date may create confusing results in some reports. You may see more firings than you anticipate, and the number may increase if you run the report again. This limitation is most likely to appear during testing, and not in production, because during testing you are more likely to repeatedly run a report for the same cycle date. |

| Large Export<br>Trigger System<br>to Visio reports<br>do not<br>automatically<br>print on<br>multiple pages                                  | Large Export Trigger System to Visio reports do not automatically print on multiple pages. Use this workaround if you have an Export Trigger System to Visio report that does not fit on one page. In Visio, do the following:  • Go to File > Page Setup and select Page Size.  • Select Size to fit drawing contents.  • Select OK.  The report will now print across multiple pages. You can see the multiple pages by using File > Print Preview. |
|----------------------------------------------------------------------------------------------------|----------------------------------------------------------------------------------------------------|
| Some<br>connectors on<br>Export Trigger<br>System to Visio<br>reports do not<br>automatically<br>connect to their<br>corresponding<br>shapes | If a connector on an Export Trigger System to Visio report does not automatically connect to its associated shape, move the shape and the connector will attach to it.                                                                                                    |
| Some reports<br>do not support<br>runsets                                                                                                    | The Response Rate Totals report and Response Rate Financials report do not support runsets. You can choose workspaces.                                                                                                    |
| Lookup table<br>schema and<br>content are not<br>imported or<br>exported                                                                     | The ExportManager and ImportManager tools export and import the data source definition of the lookup table, but not its content. This is a known limitation within the Library Management tools.                                                                                                    |
| Issue with import of lookup tables                                                                                                    | Lookup tables with external connections will be imported without a connection set, if the external connection does not exist in the destination.                                                                                                    |

| Trigger system entity type validation cannot always verify the entity type used      | During initialization (compilation), Detect cannot detect all cases in which a trigger system is invalid.  Although during initialization Detect validates that the entity types of the trigger system and the feed file are compatible (and skips the trigger system if they are not), there is a rare and unlikely scenario in which the system cannot fully determine that the entity type of the trigger system is incompatible with the entity type of the feed file. One case is when a branch is not clearly tied to an entity type.  During initialization, the system may not be able to determine the true entity type of an Action if the components that reference it are neutral and do not draw the entity type from components that reference them. A component is neutral if it can be used by any entity type.  You should put a component on the action that pins it to the proper entity type. For example, if the Action contained a no-op condition that checked that the Account Number was greater than 0, then the Action would be associated with the Account entity type, and the ATX to Action path would not execute during processing of the customer feed files. Note that in this case, if trace logging were turned on, then a trace message would be logged that this execution path was being passed over. |
|--------------------------------------------------------------------------------------|----------------------------------------------------------------------------------------------------|
| When you try to view a large hierarchy in the component manager you may see an error | When you try to view a page with many components (such as a large workspace with circular references) you may see the following error.  Response object error 'ASP 0251: 800004005'  Response Buffer Limit Exceeded  /insights/rulemanager/ResultsPane.asp, line 0  Execution of the ASP page caused the Response Buffer to exceed its configured limit.  If you see this error, use these steps to change the MetaBase.xml file to increase ASP buffer limit.  Note: Change the buffer limit only if you see this error message.  1. Stop IIS.  2. Make a backup copy of the Windows\System32\ inetsrv\MetaBase.xml file.  3. Open MetaBase.xml in a text editor.  4. Search for AspBufferingLimit and change its value. The system default size is 4MB. Use trial and error to find the limit that works for you.  5. Save MetaBase.xml and overwrite the existing version of it.  6. Restart IIS.                                                                                                    |

| A trigger control on a container manipulator does not increment if the container manipulator has no down stream rules attached to it | DEF018718 | A trigger control on a container manipulator does not increment if the container manipulator is at the end of the chain and has no down stream rules attached to it. For example, if the container manipulator only inserts a record, and does not generate output or fire a rule, then it cannot increment a trigger control.                                                                                                    |
|----------------------------------------------------------------------------------------------------|-----------|----------------------------------------------------------------------------------------------------|
| Numbers at<br>the beginning<br>of type<br>descriptor<br>names cause<br>problems                                                      | DEF019444 | Due to the way Microsoft parses XML, you should not use numbers at the beginning of type descriptor names within the system. When the names are encoded in XML, any initial number is converted to a code and is no longer recognized by Detect. For example, if a field is called "1stActvtyDate", the number "1" in the "1stActvtyDate" becomes encoded in the XML description of the type descriptor as "_0031_stActvtyDate". But when a container manipulator is created in the user interface, Detect looks for "1stActvtyDate" which cannot be found in the database and an error results.  To work around this issue, avoid using numbers at the beginning of type descriptor names. In this example, you should instead use the field name "FirstActvtyDate". |
| Math<br>component<br>requires an<br>operator                                                                                         | DEF025657 | You cannot define a Math component that does not have an operator. However, in certain cases you may want to define a Math component with only one field, such as to define a time constant. As a workaround, you can add 0 or multiply by 1.                                                                                                    |
| For Oracle, the Outcome Management Tool does not return an error if bulk loading fails                                               | DEF025678 | When the Outcome Management Tool (OMT) is populating an OMT outcome table, it uses a bulk load import process. If there is a bulk load failure on SQL Server, SQL Server returns an error message that indicates that the run failed.  However, Oracle reports the failure to a .bad file. The OMT does not capture the error. To confirm the status of the run for a table, look at the Application\OMT directory under your Detect installation directory.  For Oracle, that directory should always contain Table_alias.dat and Table_alias.log files for each OMT table processed. If there is an error, there will also be a Table_alias.bad file. For SQL Server, there should be a Table_alias.dat file.                                                       |
| Components<br>may overlap in<br>Export Trigger<br>System to Visio<br>report                                                          | DEF027817 | When you generate an Export Trigger System to Visio report, you may find that some components overlap. You can rearrange the components.                                                                                                    |
| Issue with saving an entity type                                                                                                    | DEF028390 | When you add an entity type through the Data Sources manager, you may have to click Save twice before the window closes. The entity type is saved the first time you click <b>Save</b> , but the window may not close until you click <b>Save</b> again.                                                                                                    |

| In the<br>Presentation<br>manager,<br>misleading<br>errors may<br>appear if you<br>create a list<br>with a name<br>that is already<br>in use   | DEF028514                             | If you attempt to create a list in the Presentation manager that has a list name that is already in use, you will see a misleading error. If you select <b>Create with Content</b> and browse to insert a file, the error says you were creating an empty list. The misleading error occurs because the validation for duplicate names clears the path.                                                                                                    |
|----------------------------------------------------------------------------------------------------|---------------------------------------|----------------------------------------------------------------------------------------------------|
| Publishing<br>very large<br>runsets may<br>take a long<br>time                                                                                 | DEF028879                             | Very large runsets, especially those that contain Backwards Looking Inactivity components (BLIs), may take a significant amount of time to run. Let it run and do not close the application or interrupt it in any way; instead, allow it to finish.                                                                                                    |
| The Data Sources manager allows you to create two profile feed file data sources with the same entity                                          | DEF029983                             | When using the Data Sources manager, you can create two profile feed file data sources with the same entity. However, the system should validate for the unique combination of profile feed file and entity.                                                                                                    |
| If you store outcome in a separate database from the rest of the Detect data, both databases must be from the same database provider           | DEF041111,<br>DEF041118,<br>DEF041119 | If you choose to store outcome data in a separate database from the rest of the Detect data, both databases must be from the same database provider.                                                                                                    |
| When using First or Last on a container or select function, either ensure there is a timestamp on the transactions or compress the data by day | DEF043484                             | If the transactions are only date stamped (no time component) the engine has no way today of telling the transaction order among transactions with the same date. If there are multiple items with the same date stamp, the engine may return any one of them as the First or Last item, and may not return the actual first or last item that was added to the container.  If you want the First or Last to unambiguously return one item, you must ensure that the transactions have time stamps. An alternative strategy would be to compress the data by day. Compressing the data by day will return a single first or last item because there will be at most one record for every date, but note that you lose the granularity of the individual transactions. |

| Drop table in<br>OMT drops<br>table even<br>when it issued<br>by another<br>workspace                                 | DEF049492             | When you copy a workspace and then use the Outcome Management Tool to drop an outcome table in the copied workspace, it is dropped even though it is being used by the original workspace.  The workaround is to change the trigger alias in the new workspace using the Outcome Management Tool. The new workspace then points to different outcome tables than the original workspace, and dropping a table does not affect any other workspace. |
|----------------------------------------------------------------------------------------------------|-----------------------|----------------------------------------------------------------------------------------------------|
| If a component<br>name has<br>diacritic<br>characters, its<br>summary is<br>not displayed<br>on the<br>component list | DEF059705             | If a component name has diacritic characters, the component's summary on the View Summary page is not displayed when you click the <b>View Summary</b> icon in the component list. Avoid using diacritic characters in component names.                                                                                                    |
| Trace utility<br>does not work<br>when<br>numerical<br>values are too<br>large                                        | INC31673,<br>DEF32837 | The engine cannot transform the results of a Select into a string to report in the trace log if the results of a select is too large. The error occurs because the numerical value has become too large for the variable that is holding it. That variable has a limit of 32,767, which means the results of the Select that causes the error is very large.                                                                                       |
| TSM/System<br>log is not<br>automatically<br>recreated after<br>the log<br>directory is<br>removed                    | INC31724,<br>DEF32892 | If you remove the logs directory under the vendor, on the next run the TSM/System directory is not recreated although all the other directories are. Without the folder, the log is absent. Do not delete the directory. As a work around, if you delete the logs directory you must manually recreate this folder in order for the log file to be written to it.                                                                                  |
| Entity ID cannot be defined as a number                                                                               | REQ20818,<br>ENH6368  | You cannot define the entity ID as a number. The feeder sorts them as a string and expects them to appear in the feed in alphanumeric order. The feeds must be sorted in alphanumeric order.                                                                                                    |
| Response<br>Manager<br>cannot process<br>a response<br>with if the Unit<br>is set to Infinite                         | DEF016181             | You can define a response with the Unit field set to Infinite. However, do not use that option. If you do, the Response Manager (ResponseManager.exe) will fail to process it.                                                                                                    |
| The Individual<br>Trigger<br>Analysis report<br>may produce<br>No Data<br>Found                                       | DEF041196             | If you create and publish a runset of multiple workspaces, then copy the Pub workspace to a new workspace, then run data through the new workspace, the Individual Trigger Analysis report may produce a No Data Found error.                                                                                                    |

| When using a lookup table, ensure that the data type for the lookup table matches the data type of the data source               | DEF042089 | If you are using a lookup table, ensure that the data type for the lookup table matches the data type of the data source. In rare cases, if you are using NET Framework 2.0 SP1, a Select statement may fail with the error message: "Min (389) must be less than or equal to max (-1) in a Range object" where X is a number greater than -1.  If you are using an earlier version of NET Framework you will not see the error message but you should still ensure that the data types match. |
|----------------------------------------------------------------------------------------------------|-----------|----------------------------------------------------------------------------------------------------|
| The Back<br>Engine fails on<br>Is Member Of<br>if the "Is<br>Member Of"<br>operand is not<br>used                                | DEF042142 | In prior releases you could create an Is Member Of qualifier using a blank function rather using the Is Member Of operand that was added in version 7.1.0. That method still works on a Simple event component, which runs on the front engine, but does not work for other components, which run on the Back Engine. The Is Member Of operand must be used, as described in the IBM Unica Detect User's Guide.                                                                                |
| Compression<br>errors occur in<br>Container<br>components                                                                        | DEF048838 | Compression does not always work as expected in the Container component. For example, when the Period Start = 0, Time Unit = Day, and Period Length = 2, Detect should output all the matching records falling under two days. Instead, it compresses the records on daily basis, as though the configuration were Period Start = 0, Time Unit = Day, and Period Length = 1.                                                                                                    |
| OMT does not<br>provide a<br>validation<br>message when<br>you try to<br>improperly<br>configure<br>outcome tables<br>in the OMT | DEF049851 | When an Action component points to more than one outcome table, and you edit only one table to exclude it, the excluded table is still displayed as included in the OMT. Detect should display a helpful error message.                                                                                                    |
| Dependent<br>components<br>are ungrouped<br>when the<br>parent is<br>deleted                                                     | DEF051786 | When you delete a component from a group that has a dependent component, the dependent component is displayed outside of the group in the custom view. If desired, you can move the component back into the group manually.                                                                                                    |
| OMT fails to<br>save if As<br>scalar property<br>is selected                                                                     | DEF053039 | When you attempt to save changes in the Outcome Management Tool (OMT), the changes are not saved if the <b>As scalar</b> property is selected.                                                                                                    |
| On Oracle,<br>ESO error is<br>not logged for<br>incorrect file                                                                   | DEF05366  | On Oracle, when you use the Entity State Optimiser to clean state data, If you specify an incorrect file as the entity source, the error is not logged.                                                                                                    |
| Component graph connectors are sometimes incorrect                                                                               | DEF054110 | Spike, exceeded standard deviation, and qualifier connectors are displayed with same color on the component graph, and spike connectors are hidden when you click the Hide/Show Qualifier connectors button.                                                                                                    |

| OMT does not                                                                                      | DEF054538 | The Outcome Management Tool (OMT) populates data                                                                                                    |  |  |  |
|---------------------------------------------------------------------------------------------------|-----------|----------------------------------------------------------------------------------------------------|--|--|--|
| populate data<br>from a second<br>outcome table                                                   |           | only from the default outcome table.                                                                                                    |  |  |  |
| Failed login<br>attempts are<br>sometimes<br>logged<br>incorrectly                                | DEF054852 | A failed login attempt by a user with no roles assigned is recorded as successful on the User Login Activities page.                                                                                                    |  |  |  |
| A container at<br>the top of a<br>hierarchy<br>cannot be<br>copied to a<br>different<br>workspace | DEF18639  | A container that is at the top of the hierarchy cannot be copied to a different workspace because it has a dependency on the container manipulator. To work around this issue, create a dummy container manipulator for the container, copy the container and container manipulator to the new workspace, then delete the container manipulator in the new workspace.                         |  |  |  |
| Trigger control<br>does not<br>evaluate on a<br>partial match                                     | DEF18678  | A user can create a simple rule that can be only partially matched in the (stateless) front engine. The part that cannot be matched is sent to the (stultify) back engine. If a trigger control is put on this rule, it is not checked as it should be and will fire every time it matches. As a work around, do not put a trigger control on a simple rule. Put it on something down stream. |  |  |  |
| Selecting all<br>components in<br>a workspace<br>may cause the<br>interface to<br>time out        | DEF20747  | When you move or copy a workspace with a large hierarchy, using the checkbox that selects all components in the workspace causes the interface to hang and time out.                                                                                                    |  |  |  |
| Type descriptor<br>fields are not<br>updated<br>appropriately if<br>you do not<br>click Add Field | DEF22485  | If you change a value in an existing type descriptor and click <b>Save Definition</b> without clicking <b>Add Field</b> first, the change is not saved. To work around this issue, be sure to click <b>Add Field</b> when making a change to a type descriptor field.                                                                                                    |  |  |  |
| Detect does not<br>require<br>confirmation<br>when<br>removing type<br>descriptor<br>fields       | DEF22667  | Detect does not display a confirmation message, allowing you to cancel when you choose to delete a type descriptor field. If you edit a type descriptor, select a field, and click <b>Remove Field</b> , Detect deletes the field immediately; you cannot cancel the deletion or revert back to the original value.                                                                           |  |  |  |
| Some reports<br>always<br>generate a<br>graph                                                     | DEF25268  | Some reports always generate a graph, even if you have not selected the <b>Show Graph</b> option.                                                                                                    |  |  |  |
| Workspaces<br>with large<br>trigger systems<br>may load<br>slowly                                 | DEF27667  | When you use the Components manager to open a workspace with very large trigger systems, you may experience a wait time of a minute or more.                                                                                                    |  |  |  |

| Paging through<br>the list of data<br>sources in the<br>Data Sources<br>manager may<br>cause an error                         | DEF28554 | If you have multiple pages of data sources listed in the Data Sources editor, you may see an error message if you open one of the data sources in the Edit mode, then page through the list while the data source is still in edit mode.                                                                                                    |  |  |
|----------------------------------------------------------------------------------------------------|----------|----------------------------------------------------------------------------------------------------|--|--|
| Boolean data<br>type is not<br>processed<br>correctly by the<br>front engine                                                  | DEF28638 | The boolean data type is not processed correctly by the front engine. Do not use the boolean data type in a simple event such as a validation parameter. As a workaround, you can use other data types to match the value. For example, use a string to pass in True or False.                                                                                        |  |  |
| Before publishing a runset with a backward looking inactivity (BLI), there is no option to change the start date              | DEF30471 | Before you publish a runset with a backward looking inactivity (BLI), there is no dialog box to allow you to change the start date.                                                                                                    |  |  |
| If the Outcome<br>schema is not<br>in the Detect<br>database, the<br>install scripts<br>do not<br>establish the<br>connection | DEF30746 | If the Outcome schema is in a database other than the Detect database, the current install scripts do not establish the correct connection for the outcome schema in the %Vendor%_Connections table. As a workaround, open the Configuration Utility and configure the outcome connection to point to the Outcome database.                                           |  |  |
| An error<br>occurs when<br>saving a<br>component<br>when labels are<br>assigned                                               | DEF51706 | When you open any workspace in the workspace editor, then add a label using the Label Manager, and then use that label item in a component, you cannot access that workspace's graph. If you create all labels before accessing the workspace editor, the problem does not occur. If the problem does occur, you can resolve it by restarting the Detect IIS service. |  |  |
| Cannot publish<br>a runset with<br>long<br>component<br>names                                                                 | DEF51802 | If a runset contains one or more components with names longer than 50 characters, publication fails.                                                                                                    |  |  |
| Back to last<br>workspace link<br>on Responses<br>page is<br>sometimes<br>broken                                              | DEF51819 | If you access a workspace from the Responses page, and response data exists, if you leave the Responses page to view the data and then click the <b>Back to Last workspace</b> link on the Responses page, an error occurs.                                                                                                    |  |  |

| When you<br>update a<br>container<br>manipulator, a<br>refresh<br>problem may<br>occur                                                                             | INC17131,<br>DEF19206 | When you edit a container manipulator to place a different field into the container, the DO section defaults to the first action on the right side of the window. The Component manager edit mode does not properly refresh information on the left side with information that is displayed on the right; this refresh problem causes a data conflict that ultimately causes an error when the container manipulator is saved.  To work around this issue, select something other than the data source in the DO section, then go back to the data source and choose the correct field. |  |  |
|----------------------------------------------------------------------------------------------------|-----------------------|----------------------------------------------------------------------------------------------------|--|--|
| Action Volume<br>Trend report<br>may display<br>inconsistent<br>results when<br>new Actions<br>are added to<br>the workspace<br>midway<br>throughout the<br>period | INC17757,<br>DEF19703 | The Action Volume Trend report may display inconsistent results when new Actions are added to the workspace mid-way throughout the period. To work around this issue, open a new report, set the dates, and view the results for that cycle time.                                                                                                    |  |  |
| When you clone workspaces, the "search replace" feature does not validate for the name length                                                                      | INC18175,<br>DEF20102 | When you clone a workspace, the "search replace'" feature does not enforce the name length limit and allows identifier strings to be longer than 36 characters. The long names cause an error when the workspace cannot be published. To work around this issue, do not increase the length of the string you are replacing.                                                                                                    |  |  |
| Engine Trace<br>Utility fails on<br>transactions<br>skipped in<br>recovery                                                                                         | INC18873,<br>DEF20762 | The Engine Trace Utility cannot read logs from a recovery run. The Engine Trace Utility cannot properly handle entries for previously processed transactions. Instead, you can examine the log, but without the Engine Trace Utility.                                                                                                    |  |  |
| Action Volume<br>Trend<br>selections<br>change as<br>selected dates<br>change                                                                                      | INC19467,<br>DEF02120 | When multiple triggers are fired in a selected date range, the first time you run the Action Volume Trend report it displays firing counts for all triggers (or the first ten triggers if they are more ten). The <b>Action</b> drop down highlights fewer triggers than are displayed in the results. However, if you select the number of triggers you want to display and run the report again, they all display.                                                                                                    |  |  |
| Feed Validator<br>does not<br>support some<br>locales                                                                                                    | INC22615,<br>DEF17766 | The Feed Validator does not support these locales: UK and Australia.                                                                                                    |  |  |
| Feeder fails if<br>processing two<br>entities with<br>different cycle<br>times                                                                                     | INC36608,<br>DEF32472 | If you run multiple entities at the same time, the feed folder must contain entity feed files with matching timestamps for each entity. Likewise, if you have multiple feed files for any one entity, you must include matching feed files, with matching time stamps, for each entity. As a workaround, you can run each entity separately.                                                                                                    |  |  |

| During import,<br>the Library<br>Manager may<br>lose the<br>hierarchical<br>relationship<br>between a<br>select<br>component and<br>a qualifier<br>component | DEF30598  | During import, the Library Manager may lose the hierarchical relationship between a select component and a qualifier component. As a workaround, save the qualifier that is referencing the select component, or copy the workspace.                                                                                                    |
|----------------------------------------------------------------------------------------------------|-----------|----------------------------------------------------------------------------------------------------|
| Unattended<br>installation<br>clears installer<br>properties files                                                                                           | DEF042448 | When you run the IBM Unica Marketing installer in unattended mode, the installer properties files are deleted. IBM Unica Marketing recommends that you make backup copies of all the .properties files under the IBM Unica Marketing installation directory before running the IBM Unica Marketing installer in unattended mode for the first time, and restore them each time you run the installer in unattended mode. |

#### **Notices**

This information was developed for products and services offered in the U.S.A.

IBM may not offer the products, services, or features discussed in this document in other countries. Consult your local IBM representative for information on the products and services currently available in your area. Any reference to an IBM product, program, or service is not intended to state or imply that only that IBM product, program, or service may be used. Any functionally equivalent product, program, or service that does not infringe any IBM intellectual property right may be used instead. However, it is the user's responsibility to evaluate and verify the operation of any non-IBM product, program, or service.

IBM may have patents or pending patent applications covering subject matter described in this document. The furnishing of this document does not grant you any license to these patents. You can send license inquiries, in writing, to:

IBM Director of Licensing IBM Corporation North Castle Drive Armonk, NY 10504-1785 U.S.A.

For license inquiries regarding double-byte (DBCS) information, contact the IBM Intellectual Property Department in your country or send inquiries, in writing, to:

Intellectual Property Licensing Legal and Intellectual Property Law IBM Japan Ltd. 1623-14, Shimotsuruma, Yamato-shi Kanagawa 242-8502 Japan

The following paragraph does not apply to the United Kingdom or any other country where such provisions are inconsistent with local law: INTERNATIONAL BUSINESS MACHINES CORPORATION PROVIDES THIS PUBLICATION "AS IS" WITHOUT WARRANTY OF ANY KIND, EITHER EXPRESS OR IMPLIED, INCLUDING, BUT NOT LIMITED TO, THE IMPLIED WARRANTIES OF NON-INFRINGEMENT, MERCHANTABILITY OR FITNESS FOR A PARTICULAR PURPOSE. Some states do not allow disclaimer of express or implied warranties in certain transactions, therefore, this statement may not apply to you.

This information could include technical inaccuracies or typographical errors. Changes are periodically made to the information herein; these changes will be incorporated in new editions of the publication. IBM may make improvements and/or changes in the product(s) and/or the program(s) described in this publication at any time without notice.

Any references in this information to non-IBM Web sites are provided for convenience only and do not in any manner serve as an endorsement of those Web sites. The materials at those Web sites are not part of the materials for this IBM product and use of those Web sites is at your own risk.

IBM may use or distribute any of the information you supply in any way it believes appropriate without incurring any obligation to you.

Licensees of this program who wish to have information about it for the purpose of enabling: (i) the exchange of information between independently created programs and other programs (including this one) and (ii) the mutual use of the information which has been exchanged, should contact:

IBM Corporation 170 Tracer Lane Waltham, MA 02451 U.S.A.

Such information may be available, subject to appropriate terms and conditions, including in some cases, payment of a fee.

The licensed program described in this document and all licensed material available for it are provided by IBM under terms of the IBM Customer Agreement, IBM International Program License Agreement or any equivalent agreement between us.

Any performance data contained herein was determined in a controlled environment. Therefore, the results obtained in other operating environments may vary significantly. Some measurements may have been made on development-level systems and there is no guarantee that these measurements will be the same on generally available systems. Furthermore, some measurements may have been estimated through extrapolation. Actual results may vary. Users of this document should verify the applicable data for their specific environment.

Information concerning non-IBM products was obtained from the suppliers of those products, their published announcements or other publicly available sources. IBM has not tested those products and cannot confirm the accuracy of performance, compatibility or any other claims related to non-IBM products. Questions on the capabilities of non-IBM products should be addressed to the suppliers of those products.

All statements regarding IBM's future direction or intent are subject to change or withdrawal without notice, and represent goals and objectives only.

All IBM prices shown are IBM's suggested retail prices, are current and are subject to change without notice. Dealer prices may vary.

This information contains examples of data and reports used in daily business operations. To illustrate them as completely as possible, the examples include the names of individuals, companies, brands, and products. All of these names are fictitious and any similarity to the names and addresses used by an actual business enterprise is entirely coincidental.

#### **COPYRIGHT LICENSE:**

This information contains sample application programs in source language, which illustrate programming techniques on various operating platforms. You may copy, modify, and distribute these sample programs in any form without payment to IBM, for the purposes of developing, using, marketing or distributing application programs conforming to the application programming interface for the operating platform for which the sample programs are written. These examples have not

been thoroughly tested under all conditions. IBM, therefore, cannot guarantee or imply reliability, serviceability, or function of these programs. The sample programs are provided "AS IS", without warranty of any kind. IBM shall not be liable for any damages arising out of your use of the sample programs.

If you are viewing this information softcopy, the photographs and color illustrations may not appear.

### **Trademarks**

IBM, the IBM logo, and ibm.com are trademarks or registered trademarks of International Business Machines Corp., registered in many jurisdictions worldwide. Other product and service names might be trademarks of IBM or other companies. A current list of IBM trademarks is available on the Web at "Copyright and trademark information" at www.ibm.com/legal/copytrade.shtml.

# IBM

Printed in USA